## **國立陽明交通大學**

# **博碩士論文電子檔上傳介紹**

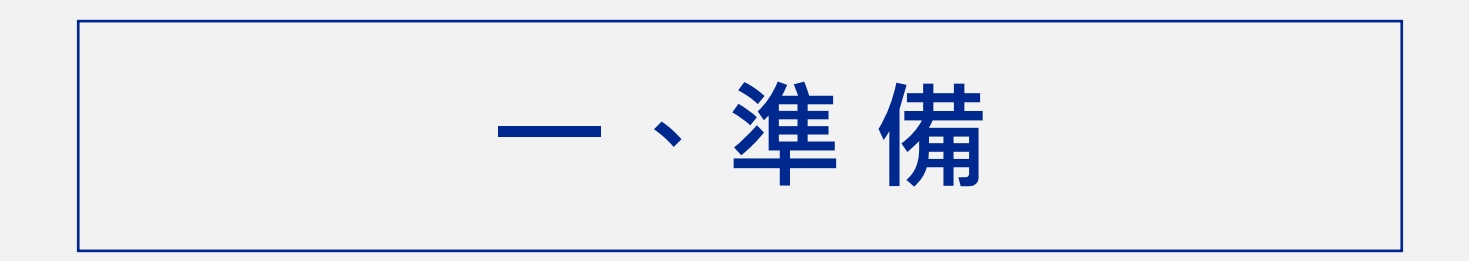

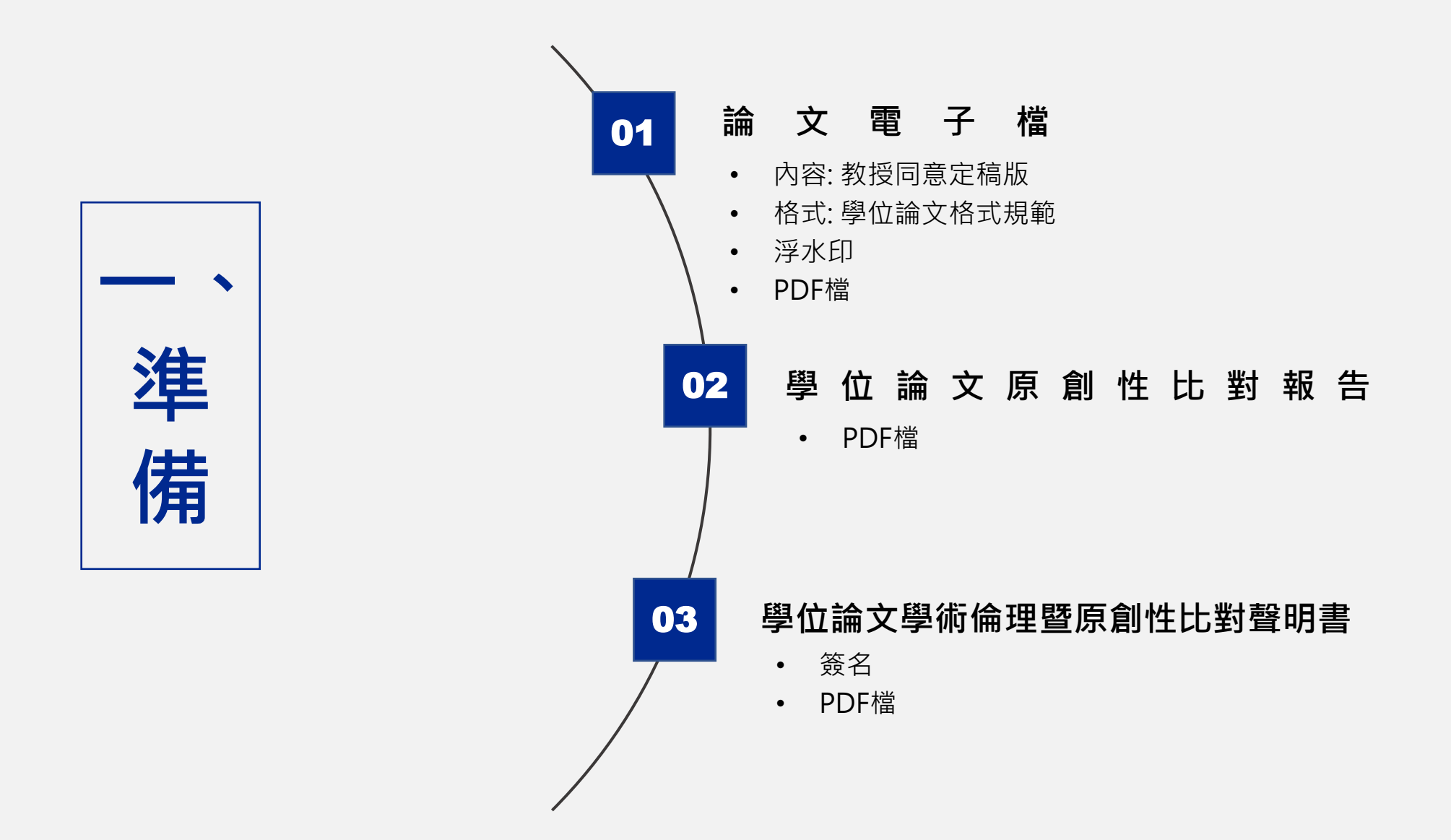

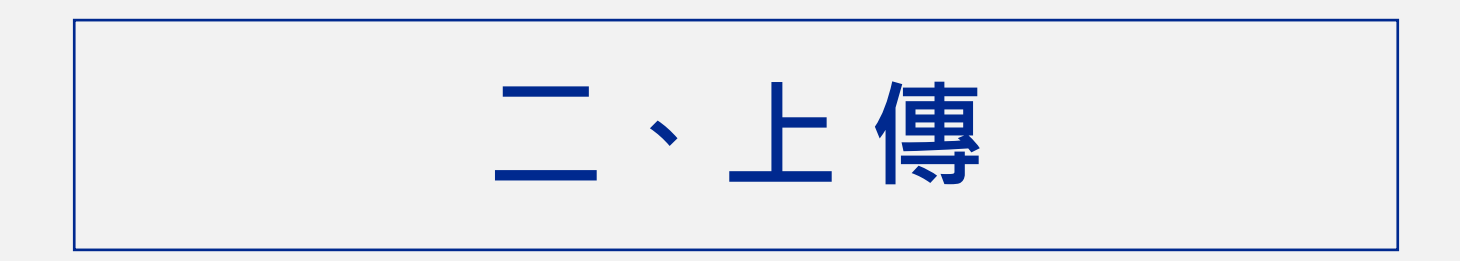

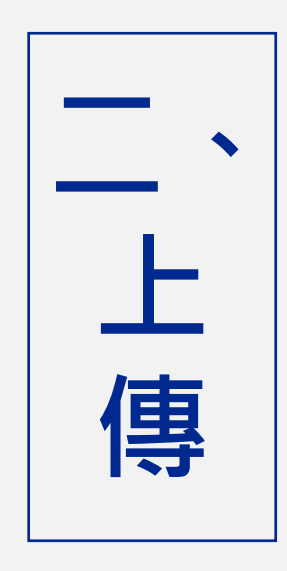

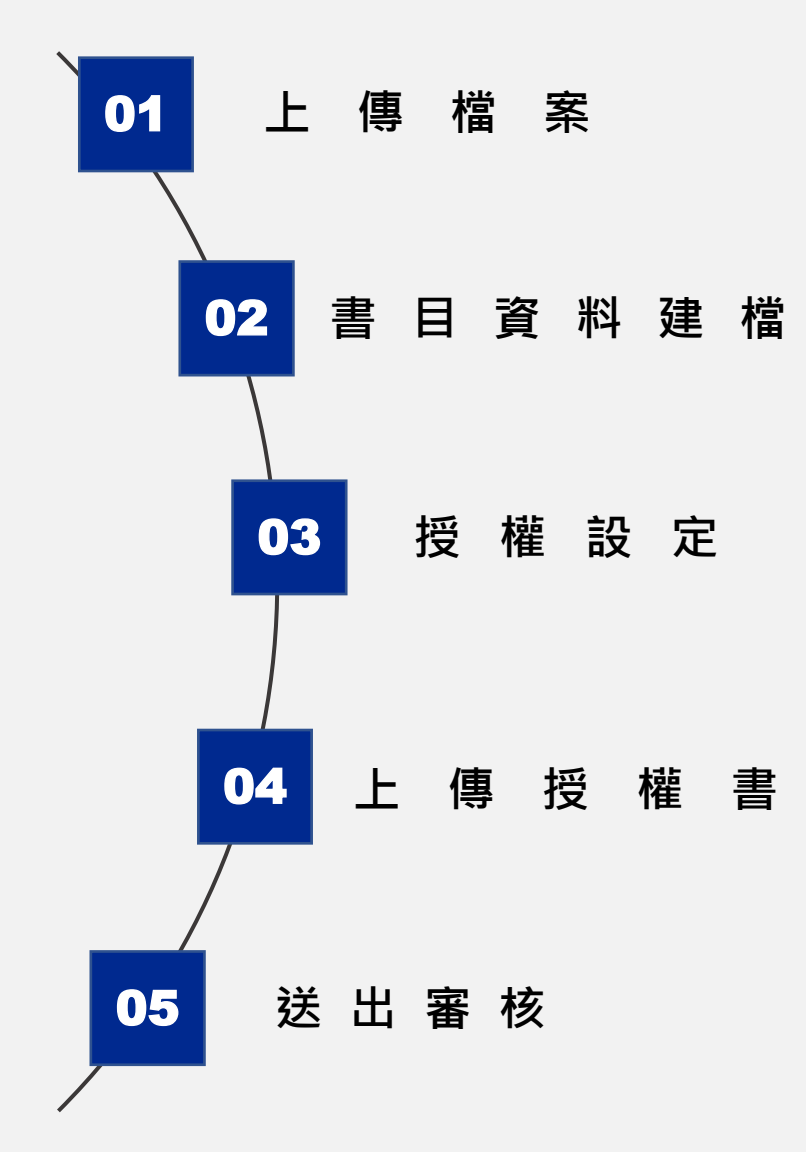

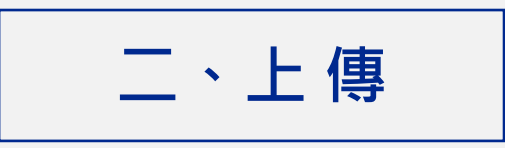

### ※**從單一入口登入,點選陽明交通大學-圖書館-論文上傳系統**

測試論文系統學生06

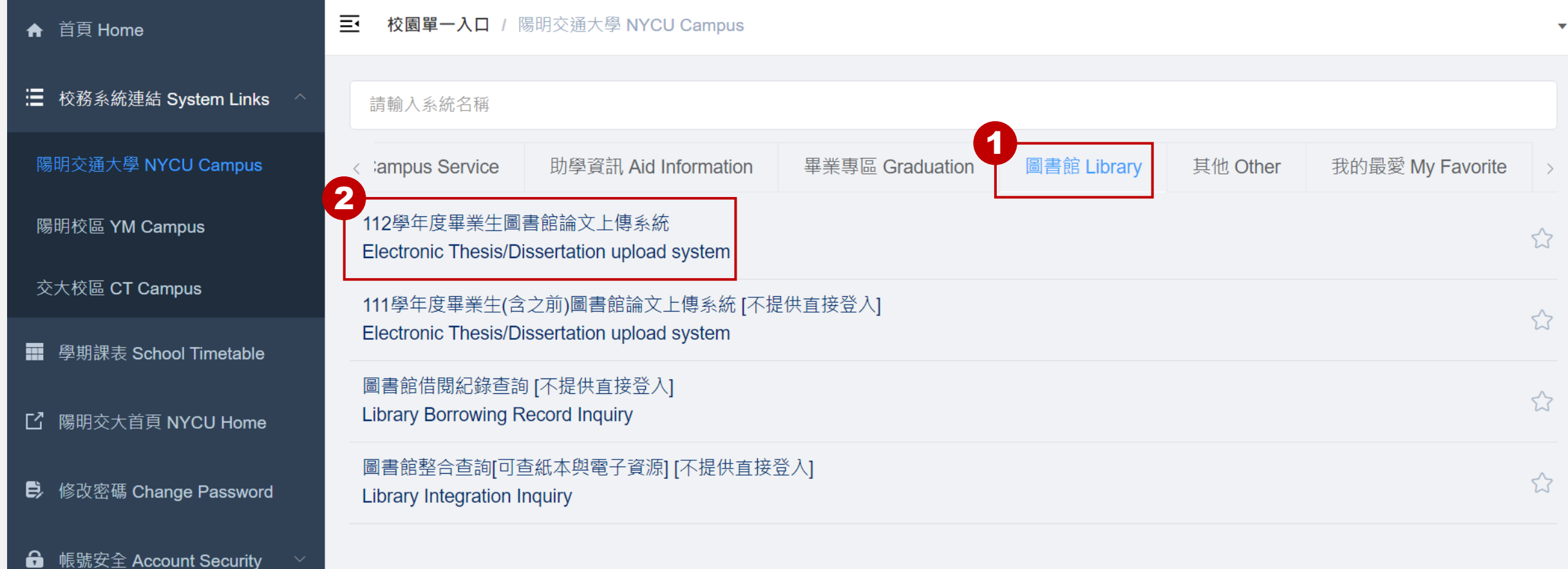

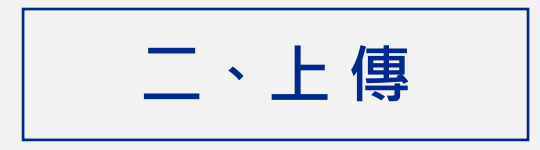

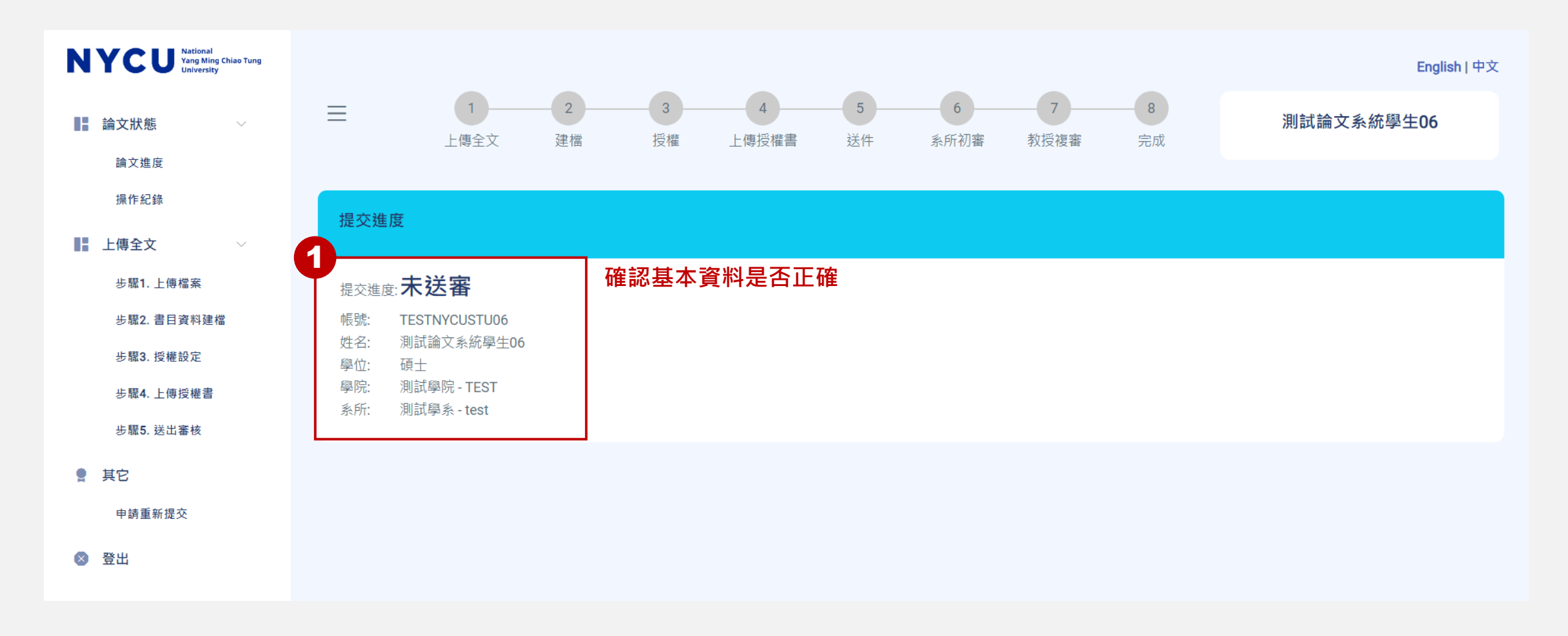

#### ※跳轉進入論文上傳系統,登入失敗請洽資訊技術服務中心處理

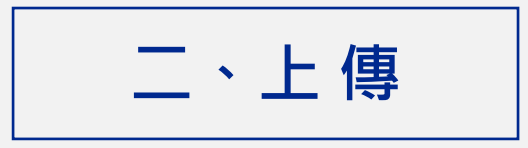

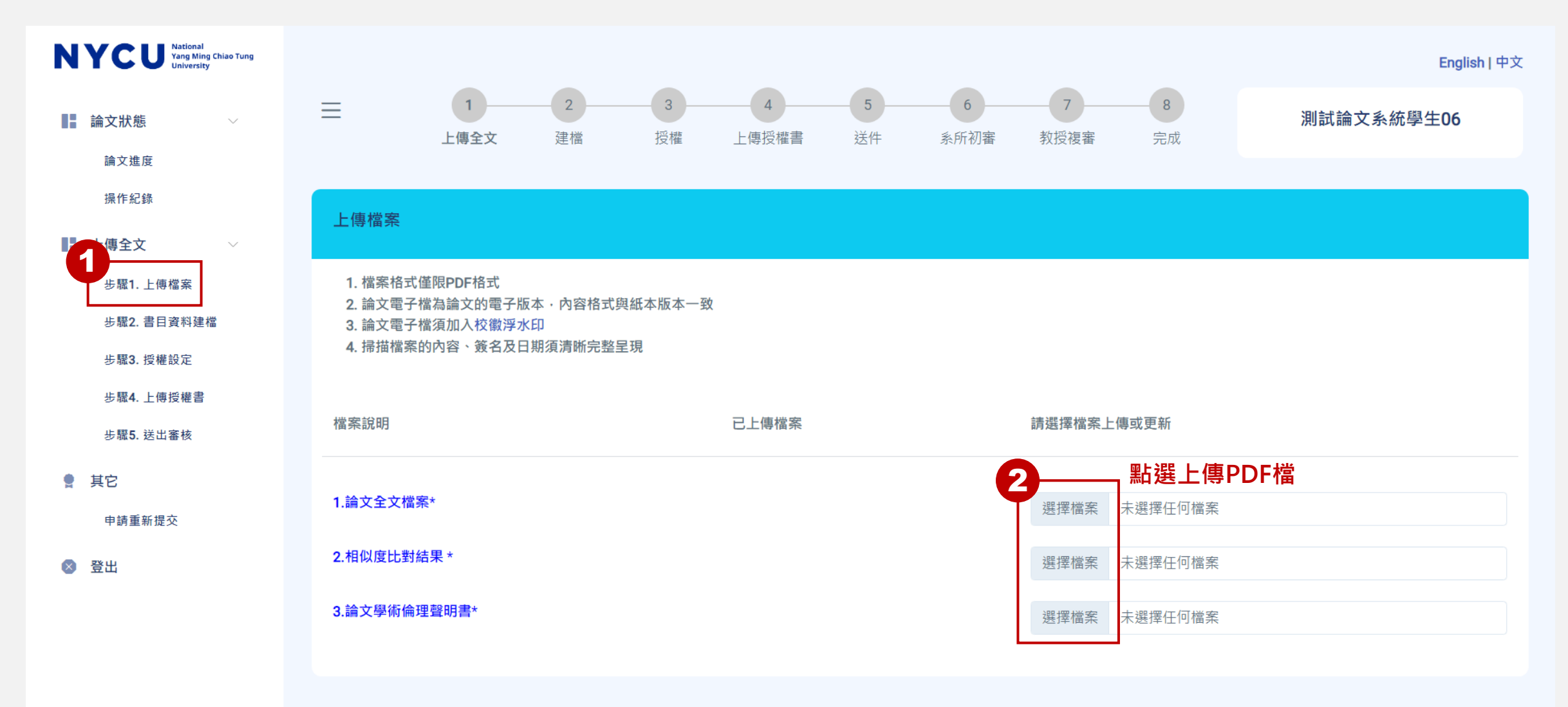

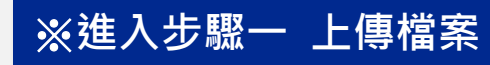

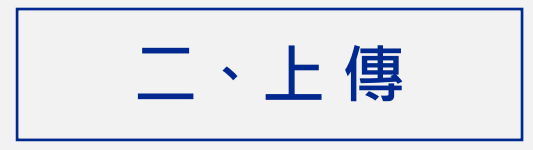

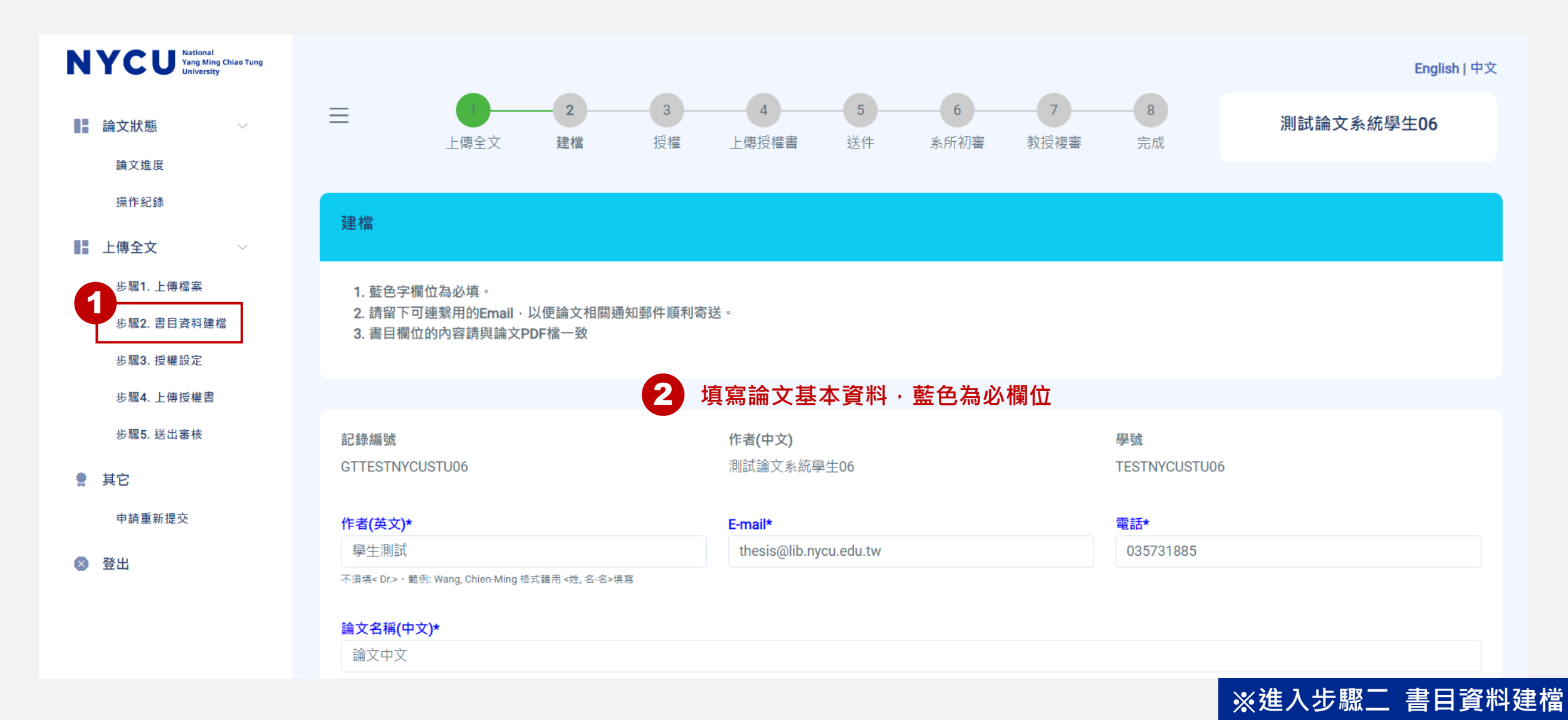

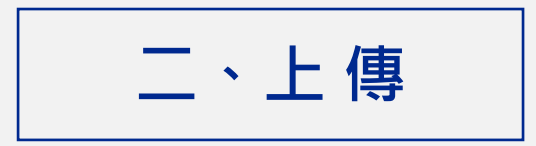

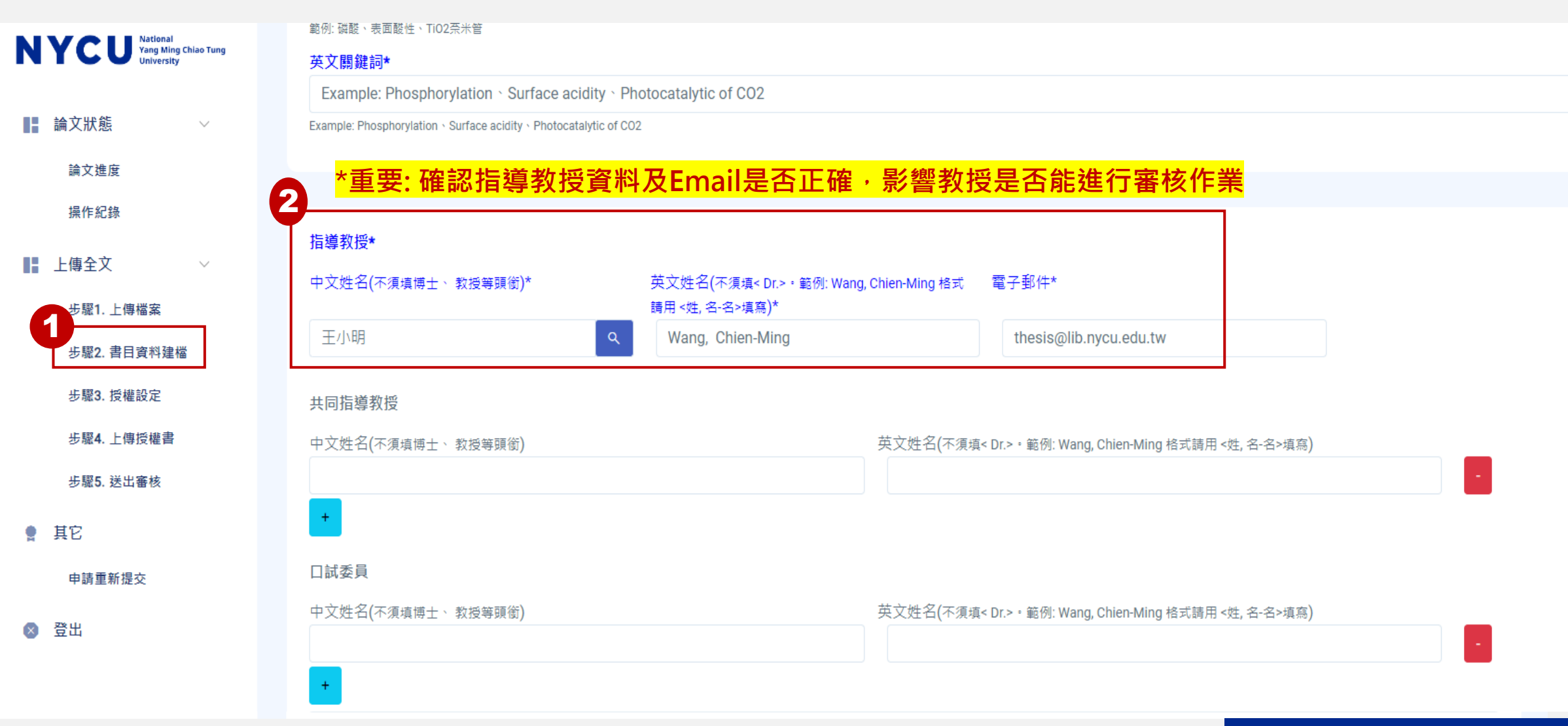

#### ※**進入步驟二 書目資料建檔**

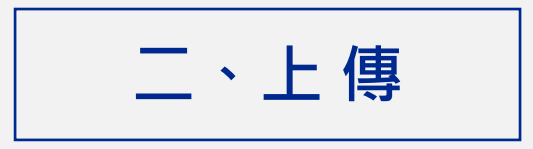

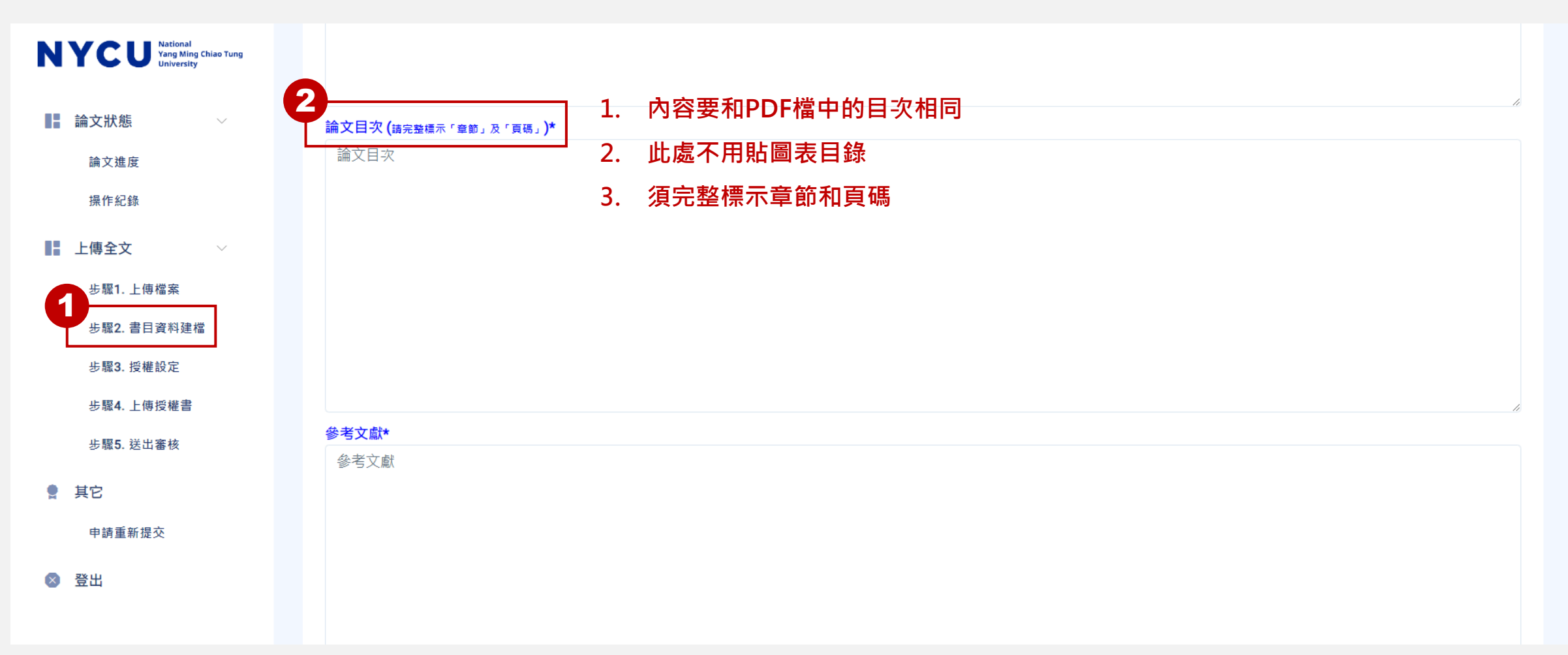

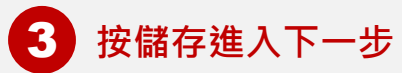

## ※**進入步驟二 書目資料建檔**

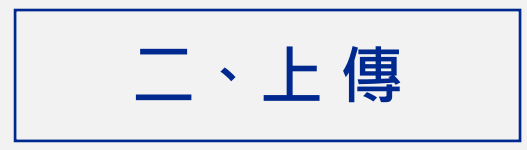

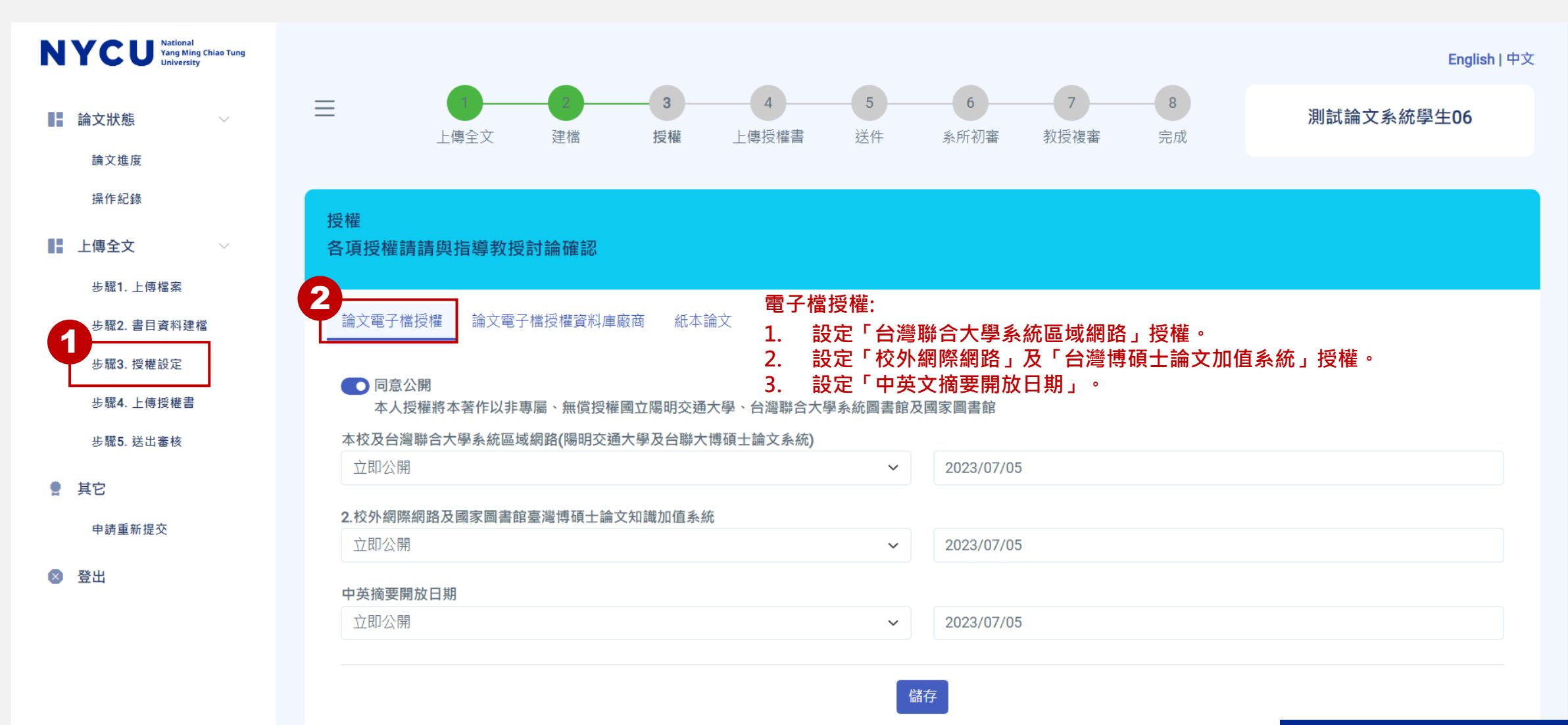

※**進入步驟三 授權設定**

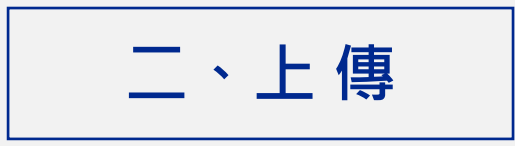

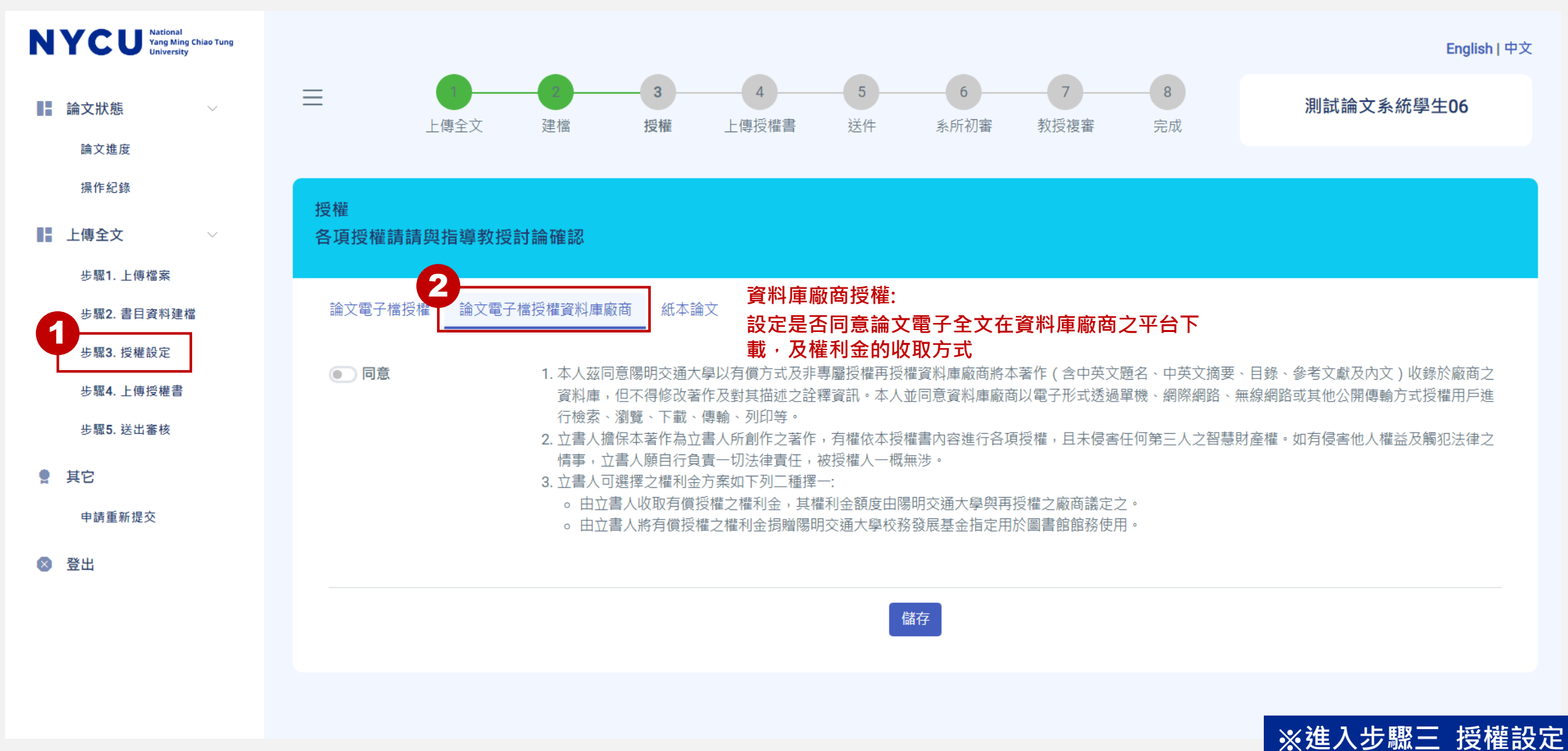

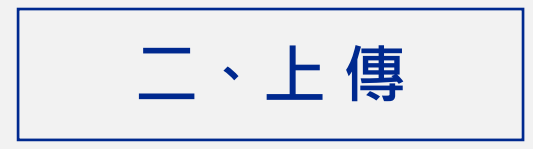

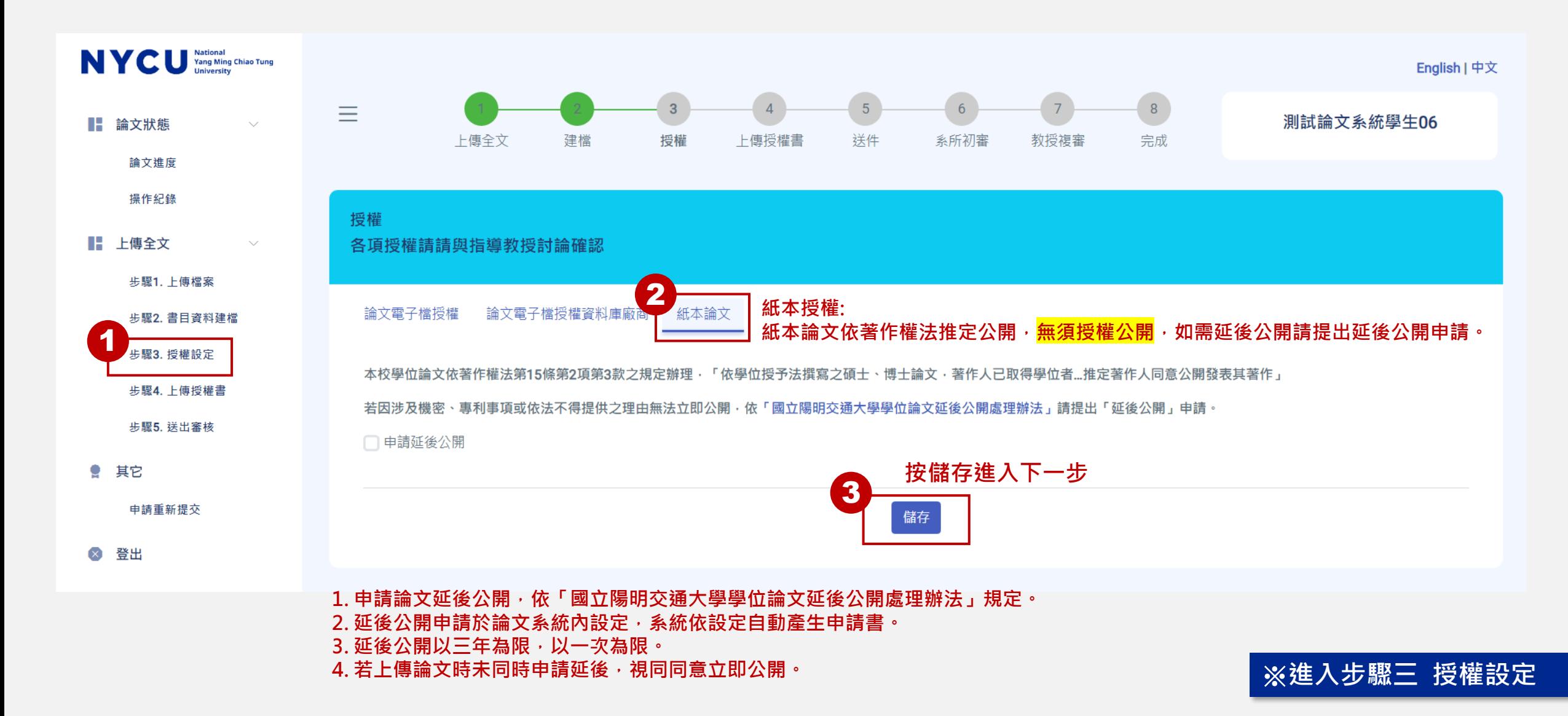

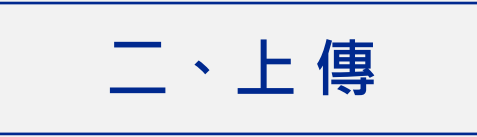

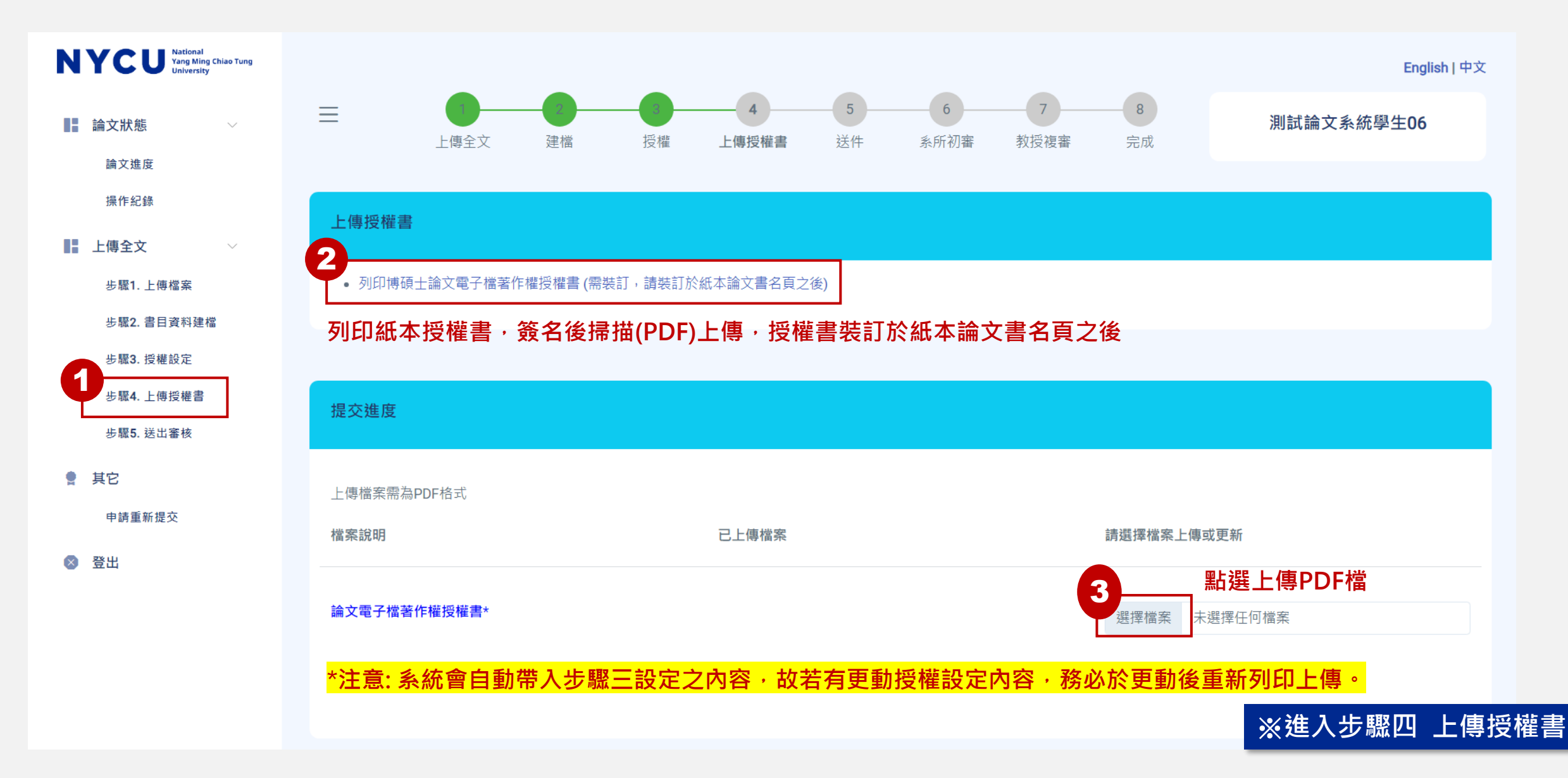

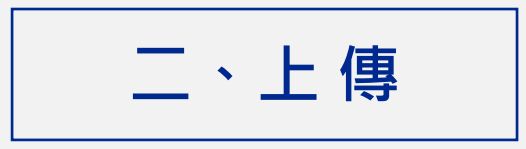

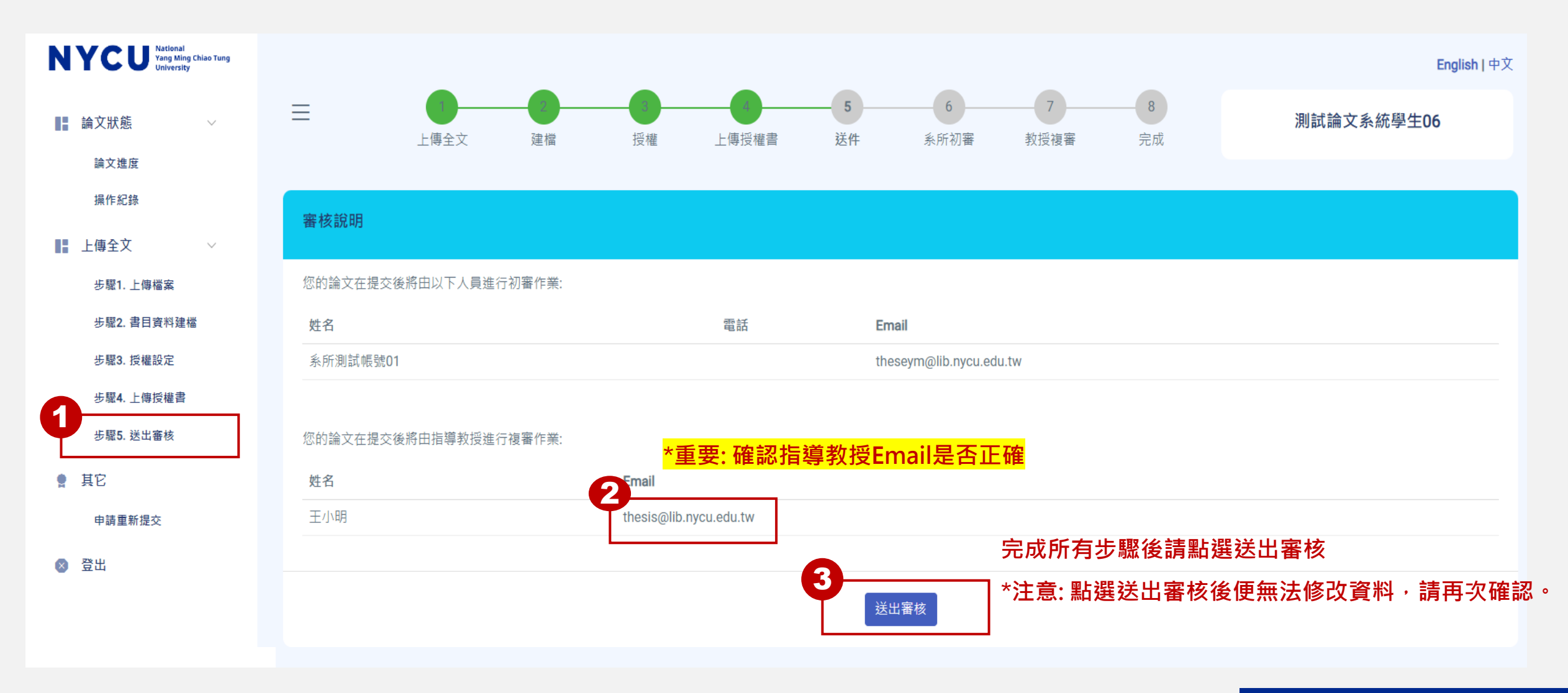

※**進入步驟五 送出審核**

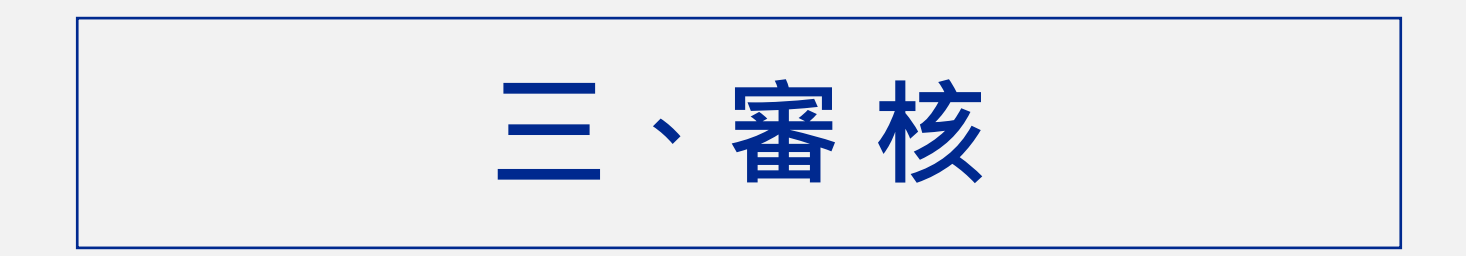

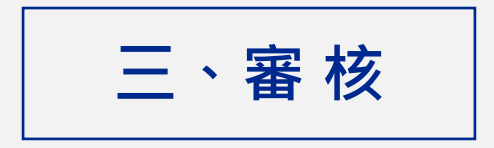

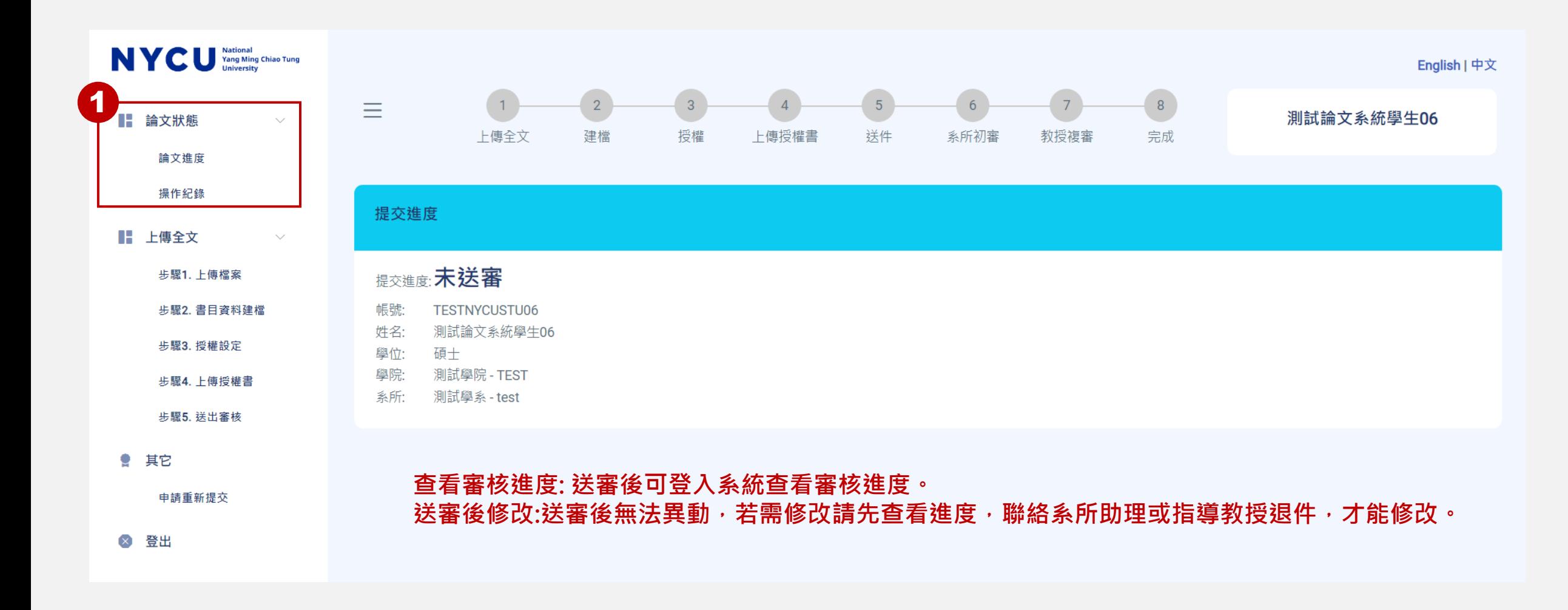

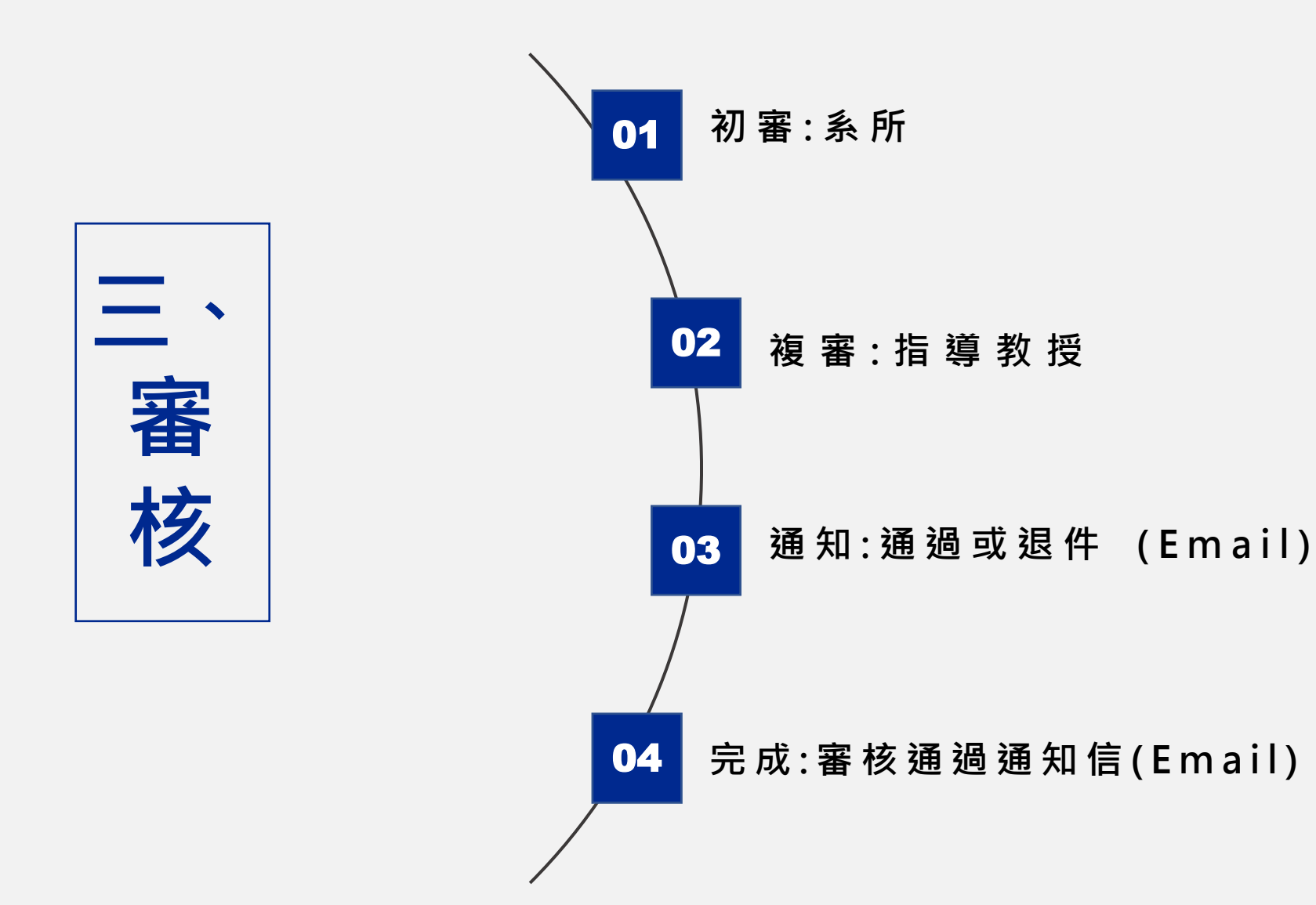

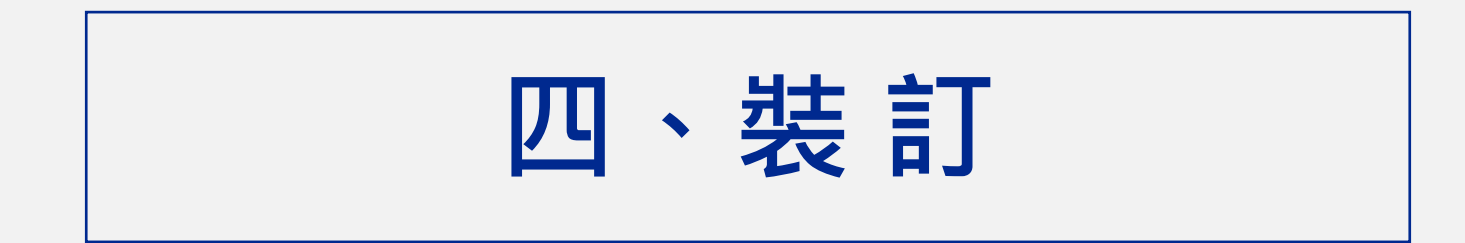

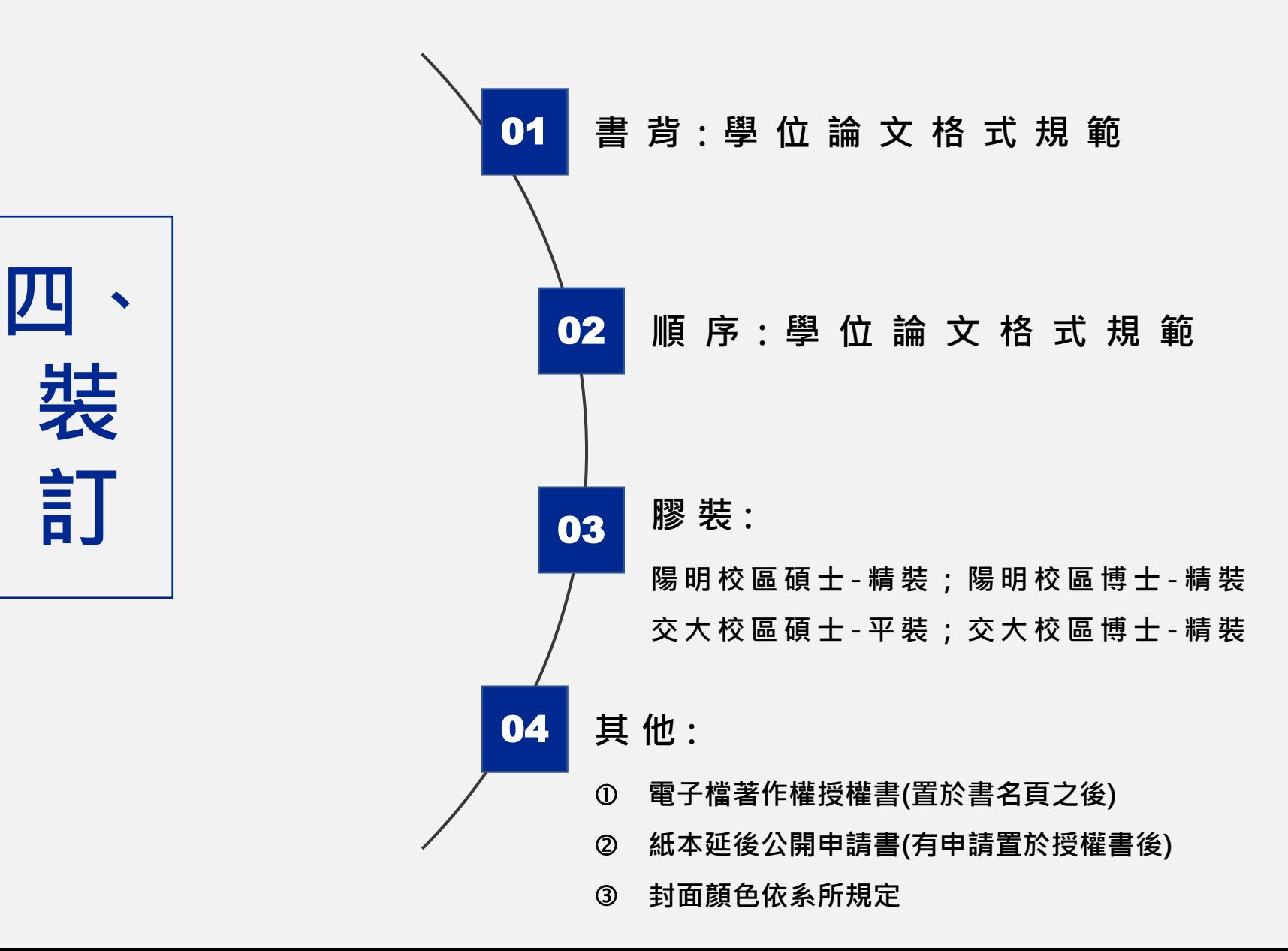

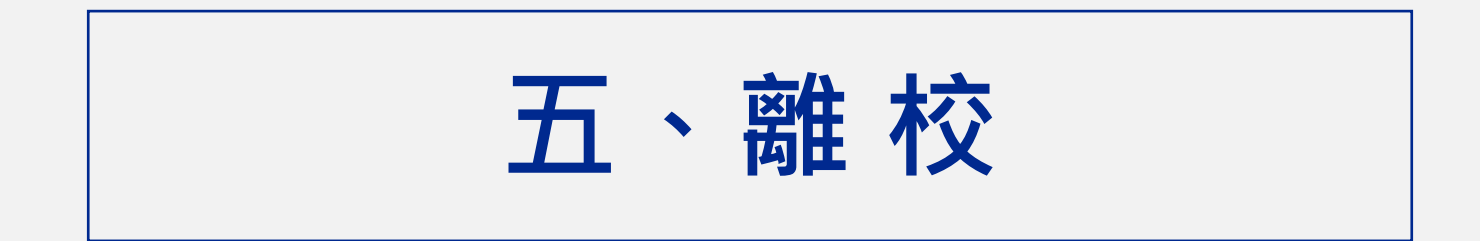

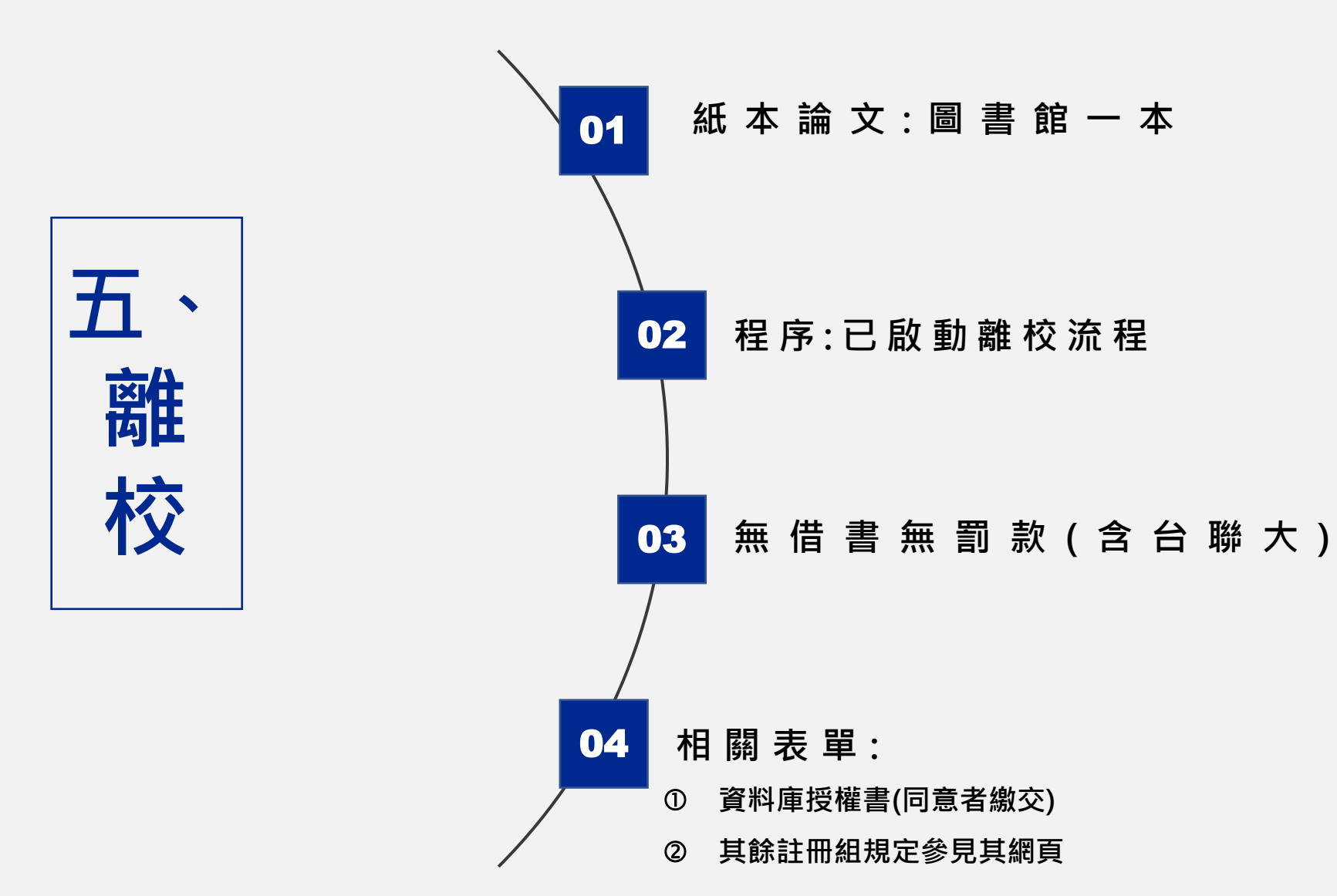

# **祝 各 位 同 學 順 利 畢 業 !**

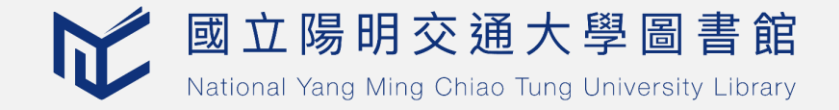